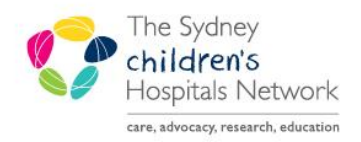

## JICKSTART

A series of helpful guides provided by the Information Technology Department

## **Anaesthesia Macros- Starting**

Macros are sets of common actions largely based on certain anaesthetic techniques. They import:

- monitors/ devices which physiological parameters are likely required for documentation
- into the Anaesthesia Record; actions, medications and IV fluids likely to be used for the case

A **Macro** must be selected to start the Anaesthesia Record. It will create a To Do List based on the items likely to be done for a particular anaesthetic technique.

## **Starting a Macro**

1. Click the **Macros** icon in the toolbar of the Anaesthesia Record.

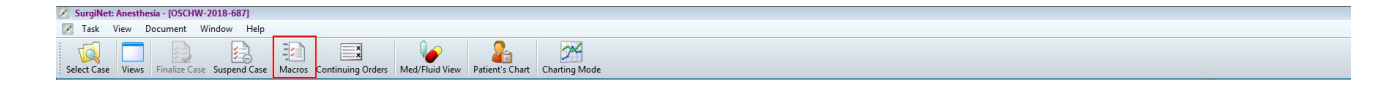

2. The **Select Macro** window appears.

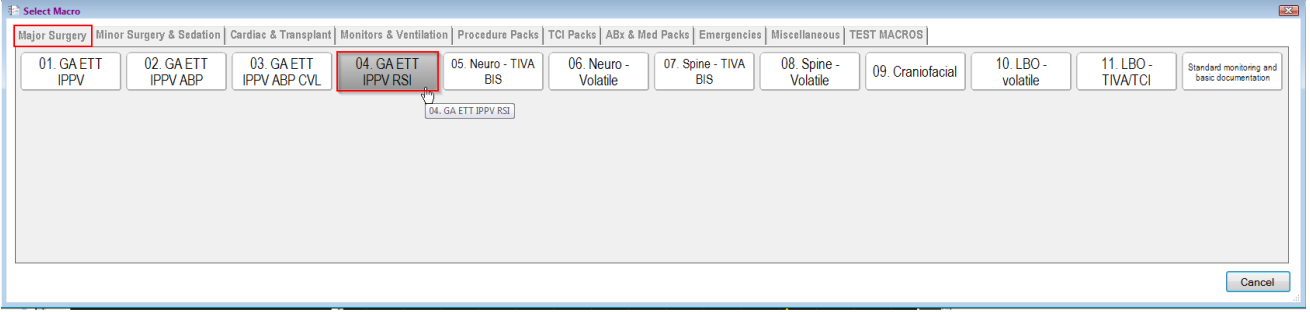

3. Click on the most relevant Macro tab. They are listed in order of most frequently used.

4. The **Macros** window appears with a long list of actions, medications, fluids and physiological monitors to execute. Click **Execute**.

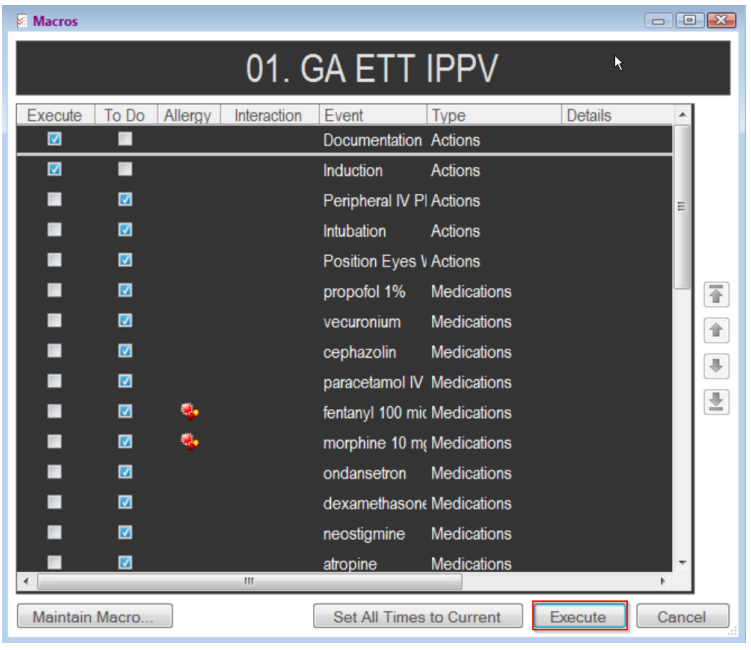

*Note: To Do actions pre-selected for a macro are not mandatory and can be removed/added later. More than one macro can be added if required.*

5. The **To Do List** auto-populates with placeholder medications and actions; the *gases* and *monitors* section will auto-populate with the feed from monitors listed in the macro. Items in To Do are not compulsory and can either be ignored or removed from the list.

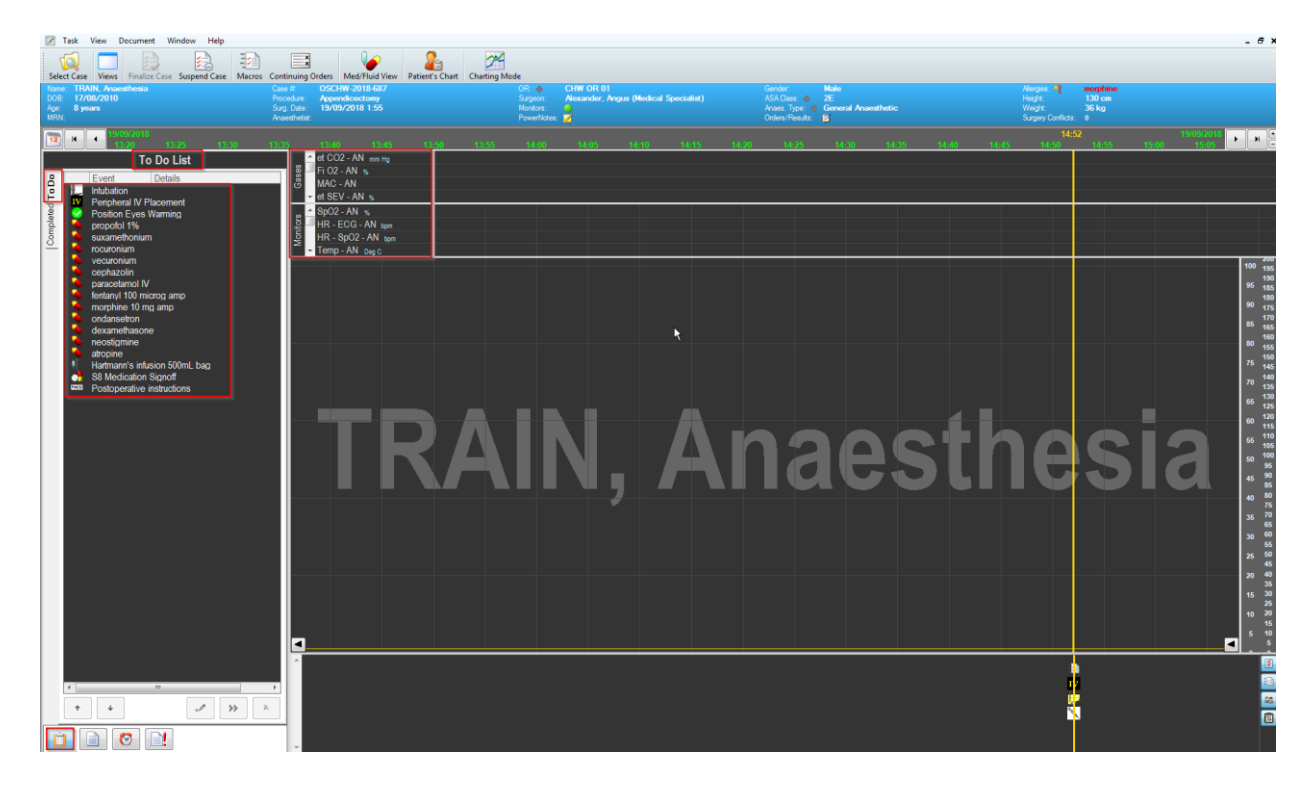

*Note: If the To Do list is not visible, click the clipboard icon in the bottom left corner.*